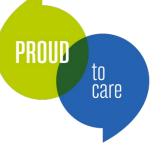

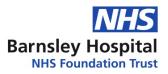

## How Do I Use A Virtual Smartcard?

#1 – Login to the computer by entering the User Name and Password in the boxes provided.

| Unlock Workstati | on                                        |
|------------------|-------------------------------------------|
|                  | Barrasley Haspital<br>Quality in Care     |
| User Name:       |                                           |
| Password:        |                                           |
| Log on to:       | BDGH                                      |
|                  | OK Cancel                                 |
| Choose how to    | authenticate with OneSign                 |
| Password         | O Fingerprint O ID Token O Proximity Card |
| Forgot passwo    | d? 🗴                                      |

#2 – Once the computer has loaded, you will be provided with a 'NHS Virtual Smartcard Login' dialogue box. Please note that this is the password provided to you and not the previous 4 digit PIN.

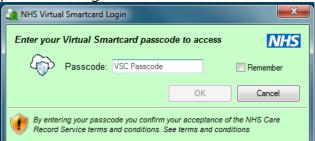

#3 – Once your Smartcard has authenticated, please proceed in using Smartcard enabled systems. If you encounter any issues or problems, please contact Clinical Application Support on ext 2771 (option 1) or <u>bhnft.clinicalsystems@nhs.net</u> or a duty manager out of hours.

#4 – If you close off your Virtual Smartcard, you can relaunch using the "Load Smartcard" icon on your desktop.

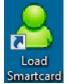

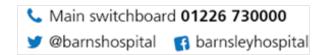

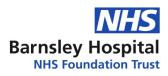

# **<u>6 Things You Need To Know About Virtual Smartcards</u>**

The Trust has recently introduced Virtual Smartcards to the organisation but what is a Virtual Smartcard and what does that mean for you? Here's everything you need to know:

### #1 – What is a Virtual Smartcard?

to care

A 'Virtual' Smartcard provides you with access to all the relevant Smartcard-enabled systems, such as Lorenzo, Summary Care Records and e-Learning but without the need for a physical card!

### #2 - How do Virtual Smartcards work?

Once you have login credentials for your Virtual Smartcard, you will be able to log on to a computer and Smartcard systems with a passcode only. There will be no demand on you to have your physical card with you.

#### #3 – Is anything going to look different for me?

Yes. You will see a box that says "NHS Virtual Smartcard Login" – for this you need your Virtual Smartcard passcode. Alternatively, if the box reads "NHS Physical Smartcard Login", use your normal PIN.

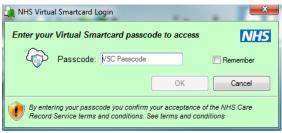

| Enter your passcode to access |    | NF       |
|-------------------------------|----|----------|
| Passcode:                     |    | Remember |
|                               | ОК | Cancel   |

📞 Main switchboard 01226 730000

🔰 @barnshospital 🛛 😭 barnsleyhospital

Virtual Smartcard login

#### #4 – Why am I here?

Physical Smartcard login

You have been issued with a Virtual Smartcard so, unlike usual, you will be able to use a Smartcard without physically needing one

#### #5 - How long will I be able to use my Virtual Smartcard access for?

#### Indefinately.

Your Virtual Smartcard will work the same as your Physical Card. Whilever you work for Barnsley Hospital NHS Foundation Trust, you will be able to use your Virtual Smartcard on Trust devices.

#### #6 – What is the point in all this?

This will ensure that all users can always access the system, whether or not they have their Smartcard with them – meaning less reliance on Smartcards for clinical staff to be able to perform their jobs accurately and safely.